# **abuledu-ooochooser - Bug #1162**

# **OOo et OOo4Kids non détectés au lancement**

04/02/2011 11:42 - Olivier R.

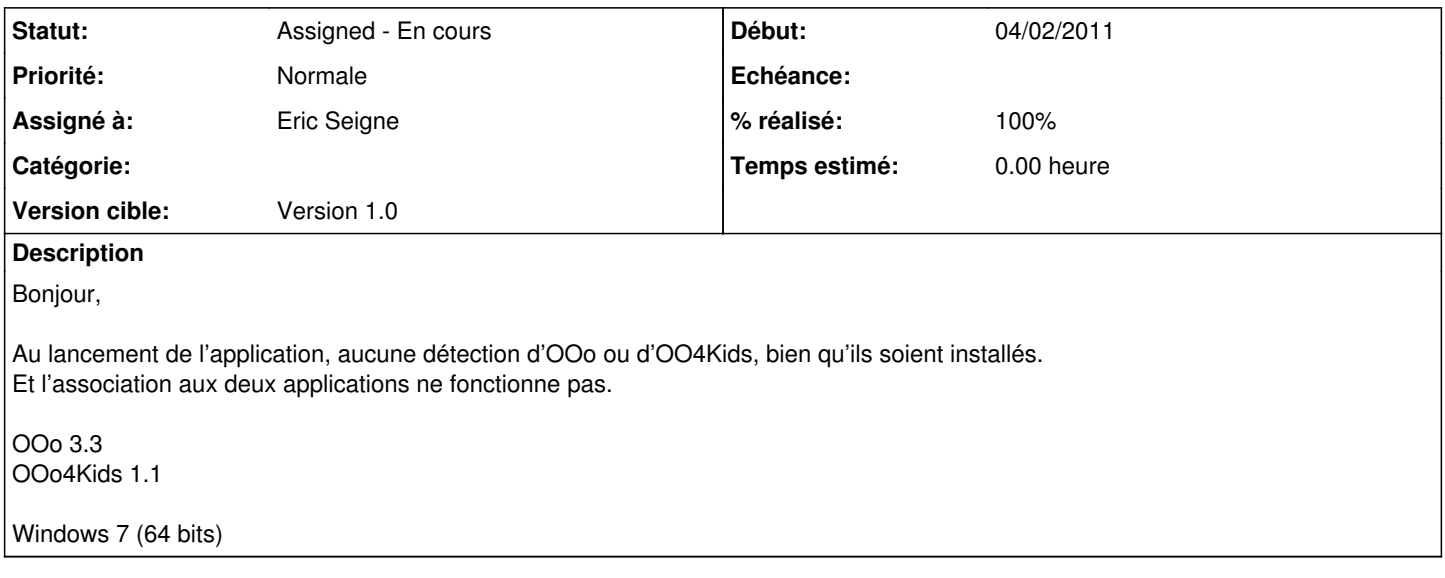

### **Historique**

## **#1 - 04/02/2011 11:49 - Eric Seigne**

Bonjour,

pouvez-vous me dire où sont installées ces applications ? j'imagine que ce n'est pas dans "c:\program files" ?

Merci, Éric

## **#2 - 04/02/2011 12:49 - Olivier R.**

Eric Seigne a écrit :

pouvez-vous me dire où sont installées ces applications ? j'imagine que ce n'est pas dans "c:\program files" ?

Dans les systèmes Windows 64 bits,

— les applications 32 bits sont dans "C:\Program Files (x86)"

— les applications 64 bits sont dans "C:\Program Files"

Les 2 applications sont dans "C:\Program Files (x86)".

## **#3 - 04/02/2011 15:36 - Eric Seigne**

- *Statut changé de New Nouveau à Assigned En cours*
- *Assigné à mis à Eric Seigne*
- *Version cible mis à Version 1.0*

*- % réalisé changé de 0 à 100*

#### Bonjour,

c'est normalement implémenté dans la version actuellement en téléchargement. Pouvez-vous faire le test ? Le fichier se trouve ici: <https://redmine.ryxeo.com/attachments/download/690/20110204-ooochooser-setup.exe>

Merci d'avance, Éric

### **#4 - 04/02/2011 16:26 - Olivier R.**

Cette fois, aucun message d'erreur au lancement.

Mais l'association des fichiers ne change aucunement, même si le logiciel dit que la modification est faite. Les fichiers restent associés à OOo.

En quoi est programmé ce logiciel? J'ai constaté une certaine lenteur au démarrage. C'est du Java?